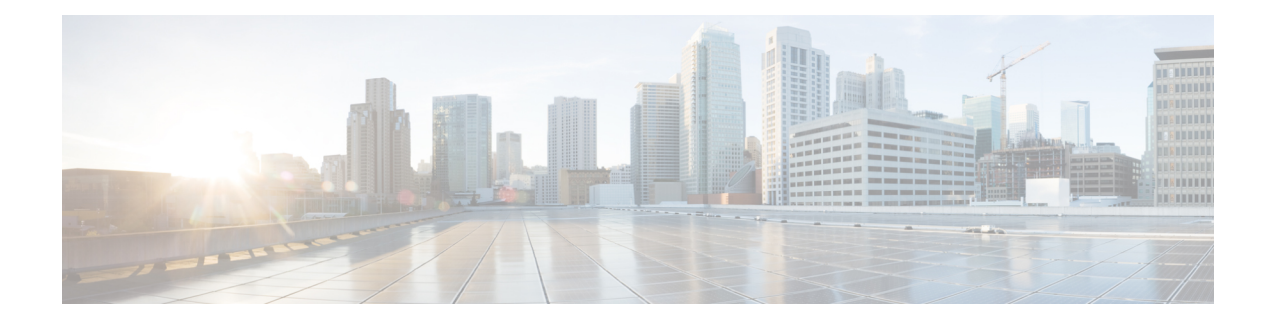

# **Technische Details**

- Physische und Umgebungsspezifikationen, auf Seite 1
- Kabelspezifikationen, auf Seite 2
- Stromversorgung des Telefons, auf Seite 4
- Netzwerkprotokolle, auf Seite 6
- VLAN-Interaktion, auf Seite 10
- Cisco Unified Communications Manager-Interaktion, auf Seite 10
- Cisco Unified Communications Manager Express-Interaktion, auf Seite 11
- Interaktion mit dem Sprachnachrichtensystem, auf Seite 12
- Übersicht über den Startvorgang des Telefons, auf Seite 12
- Externe Geräte, auf Seite 14
- Informationen zum USB-Port, auf Seite 15
- Konfigurationsdateien für Telefone, auf Seite 15
- Verhalten des Telefons bei Netzwerküberlastung, auf Seite 16
- Telefonverhalten in einem Netzwerk mit zwei Netzwerkroutern, auf Seite 16
- Application Programming Interface, auf Seite 16

# **Physische und Umgebungsspezifikationen**

In der folgenden Tabelle werden die Gehäusespezifikationen und die Spezifikationen zur Betriebsumgebung für die Cisco IP-Telefon 8800-Serie aufgeführt.

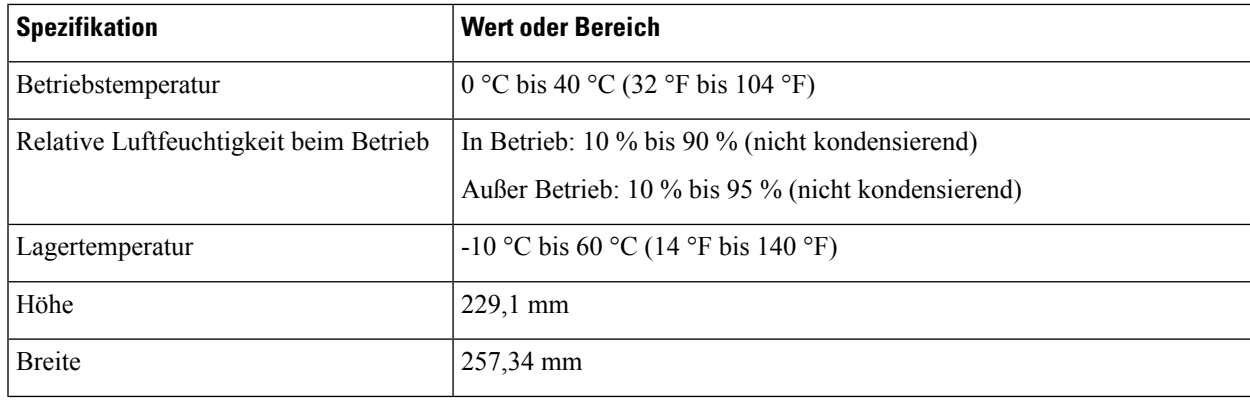

#### **Tabelle 1: Physische und Umgebungsspezifikationen**

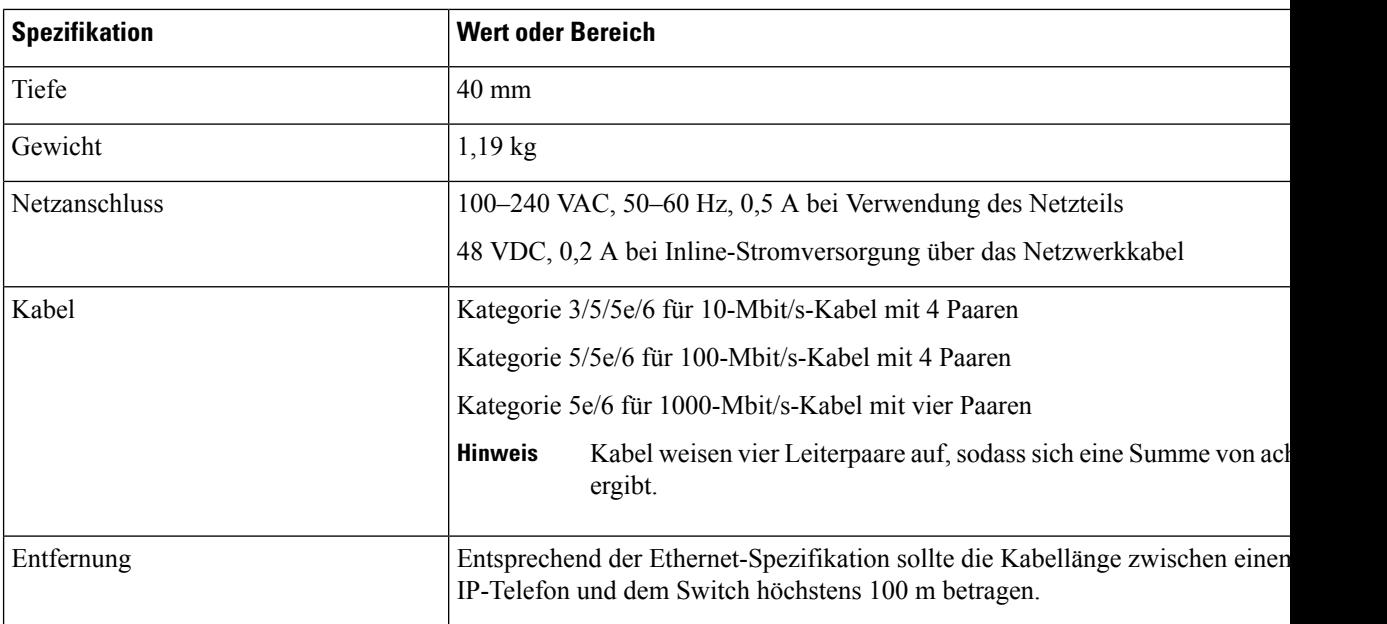

## **Kabelspezifikationen**

Im Folgenden sind die Kabelspezifikationen aufgeführt:

- RJ-9-Buchse (4 Leiter) für Hörer- und Headset-Port
- RJ-45-Buchse für den LAN 10/100/1000BaseT-Anschluss (10/100/1000-Netzwerk-Port am Telefon)
- RJ-45-Buchse für einen zweiten 10/100/1000BaseT-kompatiblen Anschluss(10/100/1000-Computer-Port am Telefon)
- 3,5-mm-Buchse für Lautsprecheranschluss (nur Cisco IP-Telefon 8861)
- 48-Volt-Netzanschluss
- USB-Ports/-Anschluss: Ein (Cisco IP-Telefon 8851) bzw. zwei USB-Ports (Cisco IP-Telefon 8861)
- 3 Erweiterungsmodulanschlüsse, die beim Cisco IP-Telefon 8851 und beim Cisco IP-Telefon 8861 als USB-Anschluss berücksichtigt werden

### **Pin-Belegungen für Netzwerk- und Computerports**

Obwohl sowohl der Netzwerk- als auch der Computerport für die Netzwerkverbindung verwendet werden, dienen sie unterschiedlichen Zwecken und weisen unterschiedliche Pin-Belegungen auf.

- Der Netzwerkport ist der 10/100/1000 SW-Port auf dem Cisco IP-Telefon.
- Der Computerport ist der 10/100/1000 PC-Port auf dem Cisco IP-Telefon.

#### **Netzwerkport-Stecker**

In der folgenden Tabelle sind die Pin-Belegungen des Netzwerkport-Steckers aufgeführt.

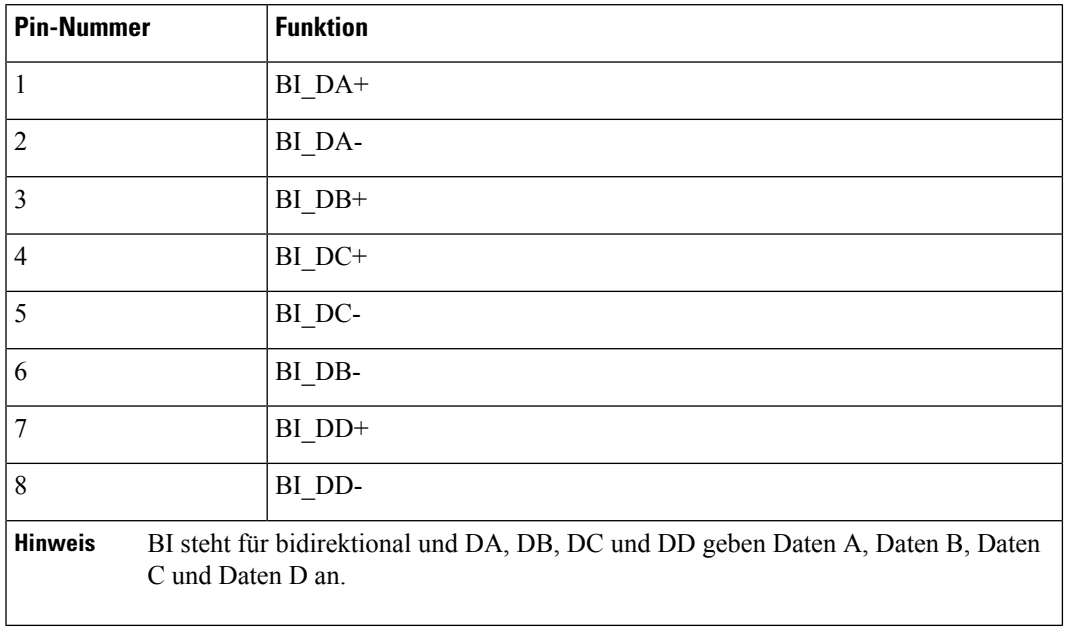

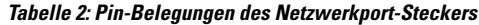

### **Computerport-Stecker**

L

 $\overline{\phantom{a}}$ 

In der folgenden Tabelle sind die Pin-Belegungen des Computerport-Steckers aufgeführt.

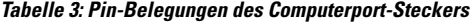

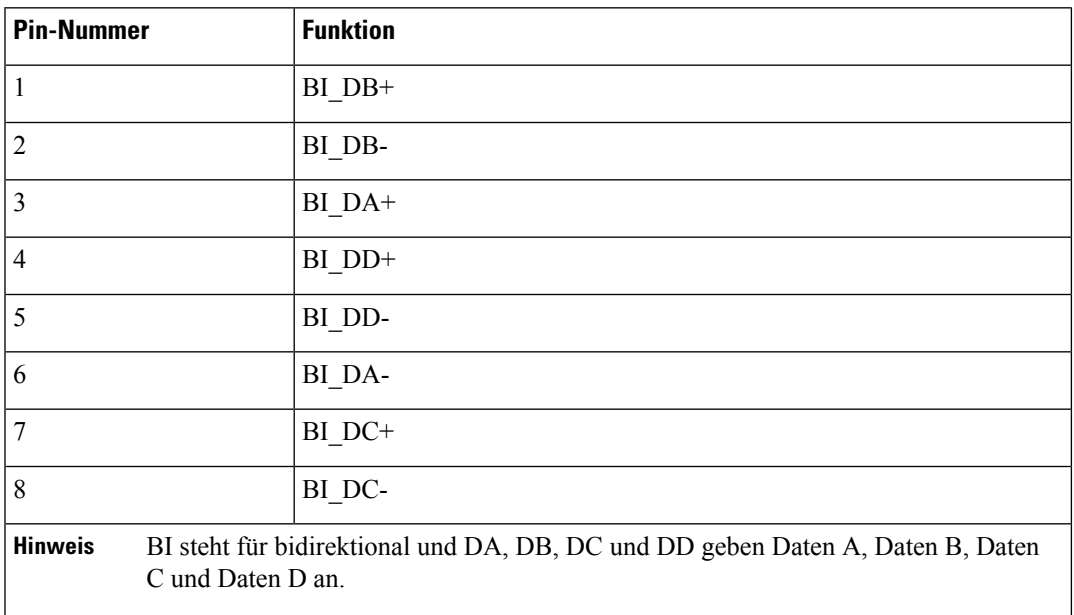

## **Stromversorgung des Telefons**

Cisco IP-Telefon kann über eine externe Stromversorgung oder mit "Power over Ethernet" (PoE) betrieben werden. Ein separates Netzteil stellt die externe Stromversorgung sicher. Der Switch kann PoE über das Ethernet-Telefonkabel bereitstellen.

Cisco IP-Telefon 8861 und Cisco IP-Telefon 8865 sind Geräte der PoE-Klasse 4 und benötigen zur Unterstützung von Zusatzfunktionen einen Switch oder eine Leitungskarte, die Klasse 4 unterstützen.

Weitere Informationen zur Stromversorgung Ihres Telefons finden Sie im Datenblatt zu Ihrem Telefon.

Wenn Sie ein Telefon installieren, das über eine externe Stromquelle betrieben wird, schließen Sie die Stromversorgung an, bevor Sie das Ethernet-Kabel mit dem Telefon verbinden. Wenn Sie ein Telefon entfernen, das über eine externe Stromquelle betrieben wird, stecken Sie das Ethernet-Kabel vom Telefon aus, bevor Sie die Stromversorgung trennen.

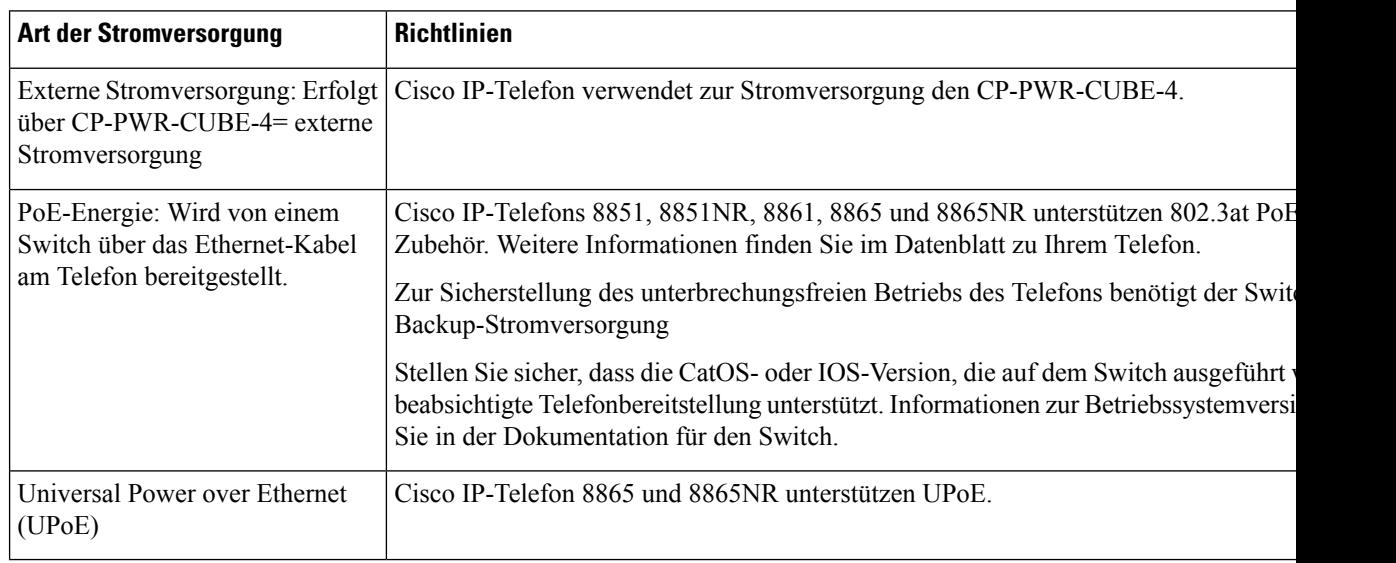

#### **Tabelle 4: Richtlinien für die Stromversorgung von Cisco IP-Telefonen**

Die Dokumente in der folgenden Tabelle enthalten weitere Informationen zu den folgenden Themen:

- Cisco Switches, die für den Einsatz mit Cisco IP-Telefonen geeignet sind
- Cisco IOS-Versionen, die eine bidirektionale Energieaushandlung unterstützen
- Weitere Anforderungen und Einschränkungen im Zusammenhang mit der Stromversorgung

#### **Tabelle 5: Zusätzliche Informationen**

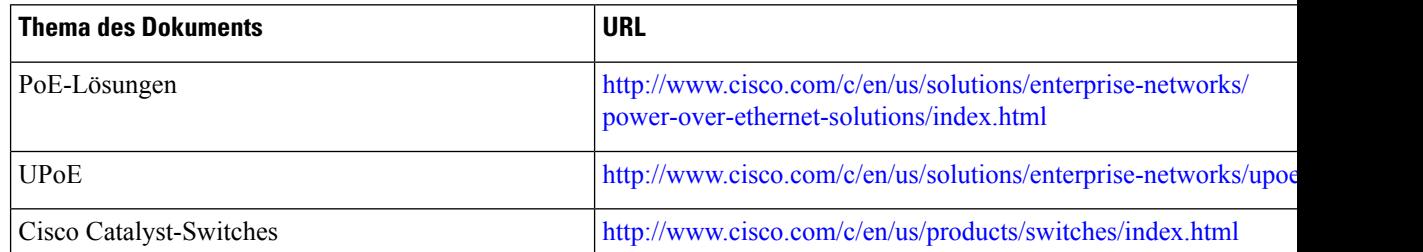

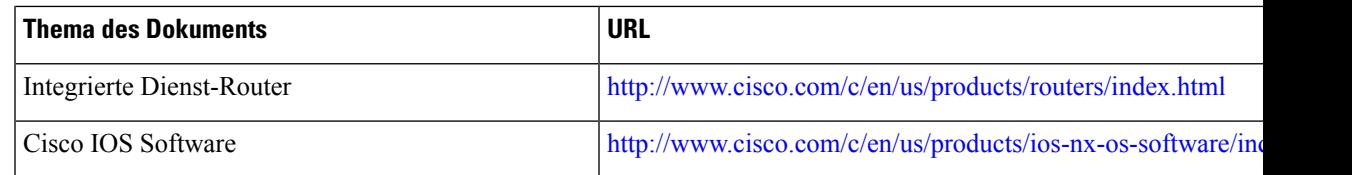

#### **Stromausfall**

Die Verfügbarkeit der Notfalldienste auf dem Telefon ist nur dann gewährleistet, wenn das Telefon mit Strom versorgt ist. Bei einem Stromausfall können Notrufnummern erst nach Wiederherstellung der Stromzufuhr gewählt werden. Bei einer Unterbrechung der Stromversorgung oder bei einem Stromausfall müssen Sie das Gerät möglicherweise zurücksetzen oder neu konfigurieren, um Notrufnummern wählen zu können.

### **Senkung des Stromverbrauchs**

Mit dem Energiesparmodus oder EnergyWise-Modus (Power Save Plus) können Sie die Menge der Energie reduzieren, die Cisco IP-Telefon verbraucht.

#### **Energiesparmodus**

Im Energiesparmodus ist die Hintergrundbeleuchtung deaktiviert, wenn das Telefon nicht verwendet wird. Das Telefon verbleibt über die festgelegte Dauer im Energiesparmodus oder bis der Benutzer den Hörer abnimmt oder eine beliebige Taste drückt.

#### **Power Save Plus (EnergyWise)**

Cisco IP-Telefon unterstützt den Cisco EnergyWise-Modus (Power Save Plus). Wenn Ihr Netzwerk einen EnergyWise-Controller umfasst (beispielsweise einen Cisco Switch mit aktivierter EnergyWise-Funktion), können Sie diese Telefone so konfigurieren, dass sie basierend auf einem Zeitplan in und aus dem Energiesparmodus wechseln, um den Energieverbrauch weiter zu reduzieren.

Richten Sie die einzelnen Telefone so ein, dass die EnergyWise-Einstellungen aktiviert bzw. deaktiviert werden können. Wenn EnergyWise aktiviert ist, können Sie eine Aus- und Einschaltzeit und auch weitere Parameter konfigurieren. Diese Parameter werden als Teil der XML-Datei für die Telefonkonfiguration an das Telefon gesendet.

### **Energieaushandlung über LLDP**

Zwischen Telefon und Switch erfolgt eine Energieaushandlung über den Stromverbrauch des Telefons. Für den Betrieb des Cisco IP-Telefon gibt es mehrere Stromeinstellungen, wodurch zum Beispiel der Stromverbrauch gesenkt wird, wenn weniger Strom zur Verfügung steht.

Nach dem Neustart eines Telefons führt der Switch mit einem Protokoll (CDP oder LLDP) die Energieaushandlung durch. Der Switch verbindet sich mit dem ersten Protokoll, das einen Schwellengrenzwert (TLV) enthält, der vom Telefon übertragen wird. Wenn der Systemadministrator das Protokoll auf dem Telefon deaktiviert, kann das Telefon keine Zubehörkomponenten einschalten, da der Switch nicht auf Stromanfragen im anderen Protokoll reagiert.

Cisco empfiehlt, bei Verbindungen zu einem Switch, der die Energieaushandlung unterstützt, die Energieaushandlungsfunktion immer aktiviert zu lassen (Standard).

Wenn die Energieaushandlung deaktiviert ist, trennt der Switch die Stromversorgung zum Telefon möglicherweise. Wenn der Switch die Energieaushandlung nicht unterstützt, deaktivieren Sie die

Energieaushandlungsfunktion, bevor Sie Zubehörkomponenten über PoE aktivieren. Wenn die Energieaushandlung deaktiviert ist, kann das Telefon die Zubehörkomponenten bis zum maximalen gemäß IEEE 802.3af-2003-Norm zugelassenen Wert mit Strom versorgen.

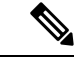

**Hinweis**

• Wenn CDP und Energieaushandlung deaktiviert sind, kann das Telefon die Zubehörkomponenten bis zu 15,4 W mit Strom versorgen.

# **Netzwerkprotokolle**

Die Cisco IP-Telefon 8800-Serie unterstützt verschiedene eigene und Industriestandard-konforme Netzwerkprotokolle, die für die Sprachkommunikation benötigt werden. Die folgende Tabelle enthält eine Übersicht der von den Telefonen unterstützten Netzwerkprotokolle.

**Tabelle 6: Von der Cisco IP-Telefon 8800-Serie unterstützte Netzwerkprotokolle**

| Netzwerkprotokoll                                             | Zweck                                                                                                    | Anmerkungen zur Verwendung                                                                                                    |
|---------------------------------------------------------------|----------------------------------------------------------------------------------------------------|----------------------------------------------------------------------------------------------------|
| Bluetooth                                                     | Bluetooth ist ein Kurzstrecken-Funkprotokoll<br>(WPAN-Protokoll), das die Kommunikation<br>zwischen Geräten über kurze Distanzen regelt.                                                                                                    | Telefone des Typs Cisco IP-Telefon 8845, 8865 und<br>8851 unterstützen Bluetooth 4.1.                                                                                                    |
|                                                               |                                                                                                    | Cisco IP-Telefon 8861 unterstützt Bluetooth 4.0.                                                                                                    |
|                                                               |                                                                                                    | Cisco IP-Telefon 8811, 8841, 8851NR und 8865NR<br>unterstützen kein Bluetooth.                                                                                                    |
| <b>Bootstrap Protocol</b><br>(BootP)                          | Mit BootP kann ein Netzwerkgerät, beispielsweise<br>Cisco IP-Telefon, bestimmte Startinformationen<br>(z. B. die IP-Adresse) abfragen.                                                                                                    |                                                                                                    |
| Cisco Audio Session<br>Tunnel (CAST)                          | Mit dem CAST-Protokoll können Telefone und<br>zugehörige Anwendungen Remote-IP-Telefone<br>erkennen und mit diesen kommunizieren, ohne dass<br>Änderungen an den herkömmlichen Komponenten<br>zur Signalübertragung erforderlich sind.                                                 | Cisco IP-Telefon verwendet CAST als Schnittstelle<br>zwischen CUVA und Cisco Unified<br>Communications Manager mit Cisco IP-Telefon als<br>SIP-Proxy.                                                                                                    |
| (CDP)                                                         | Cisco Discovery Protocol   CDP ist ein Protokoll für die Geräteerkennung, das<br>auf allen Geräten von Cisco ausgeführt wird.<br>Mithilfe von CDP kann sich ein Gerät innerhalb des<br>Netzwerks für andere Geräte erkennbar machen und<br>Informationen über andere Geräte empfangen. | Cisco IP-Telefons nutzen CDP für die Übertragung<br>von Informationen, wie beispielsweise<br>Zusatz-VLAN-ID, Energiemanagementdaten<br>einzelner Ports oder Konfigurationsinformationen<br>zur Quality of Service (QoS), an den Cisco<br>Catalyst-Switch. |
| Cisco Peer-to-Peer<br><b>Distribution Protocol</b><br>(CPPDP) | CPPDP ist ein Cisco-eigenes Protokoll, mit dessen<br>Hilfe für Geräte eine Peer-to-Peer-Hierarchie<br>hergestellt werden kann. Über diese Hierarchie<br>können die in der Hierarchie befindlichen Geräte<br>Firmware-Dateien an die benachbarten Geräte<br>weitergeben.                | CPPDP wird von der Funktion "Gemeinsame<br>Firmware für Gruppe" genutzt.                                                                                                    |

 $\mathbf l$ 

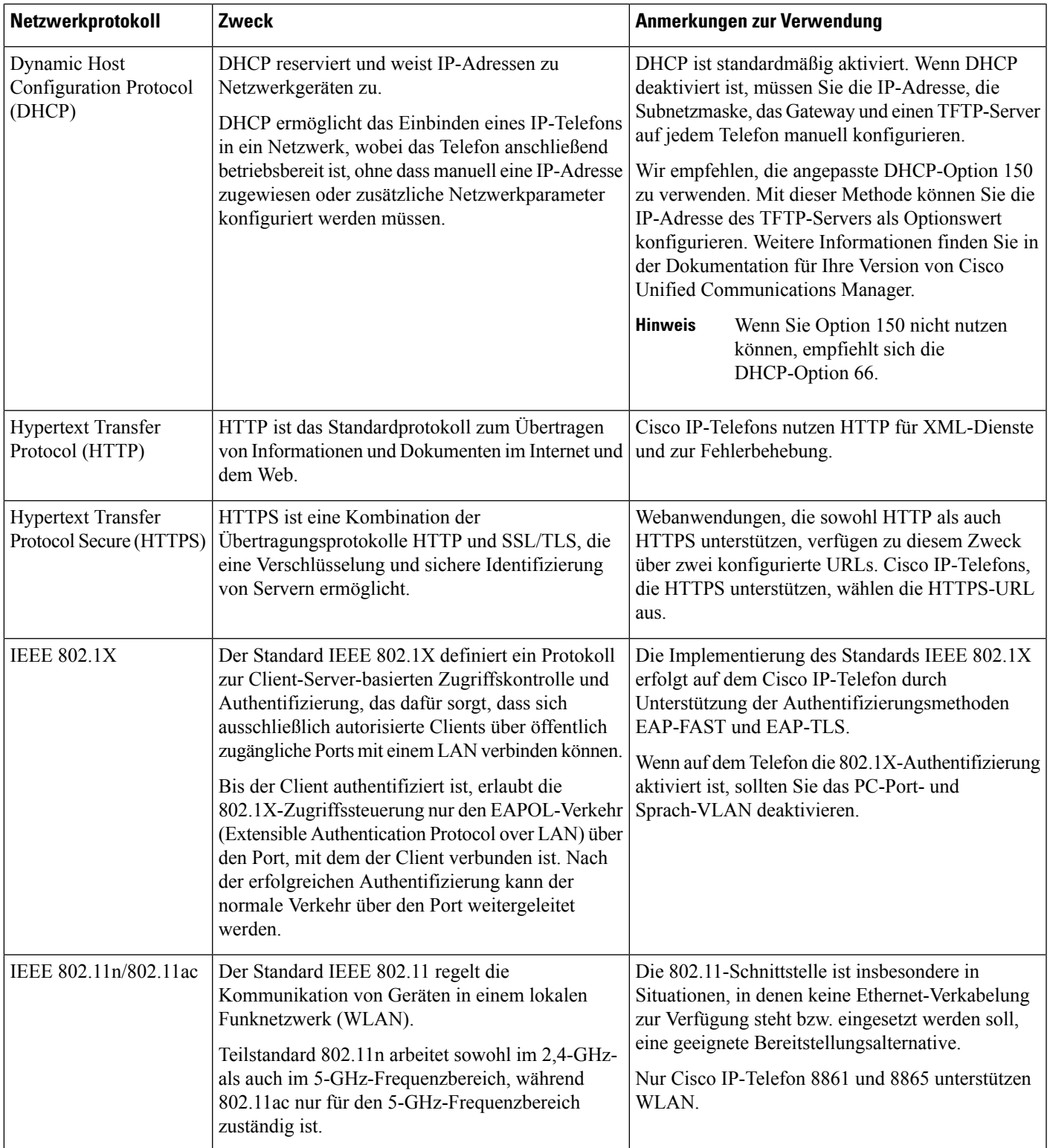

 $\mathbf I$ 

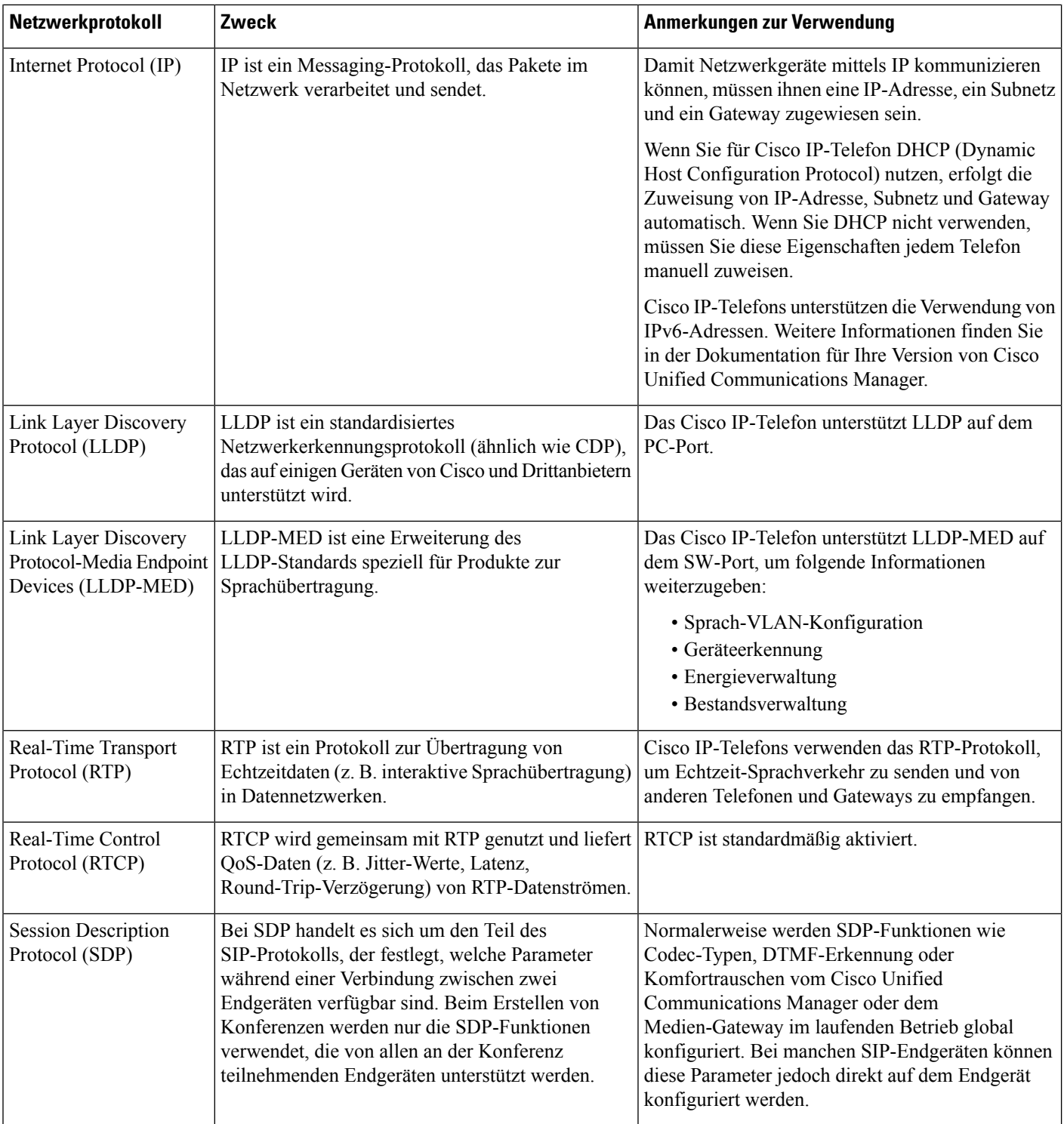

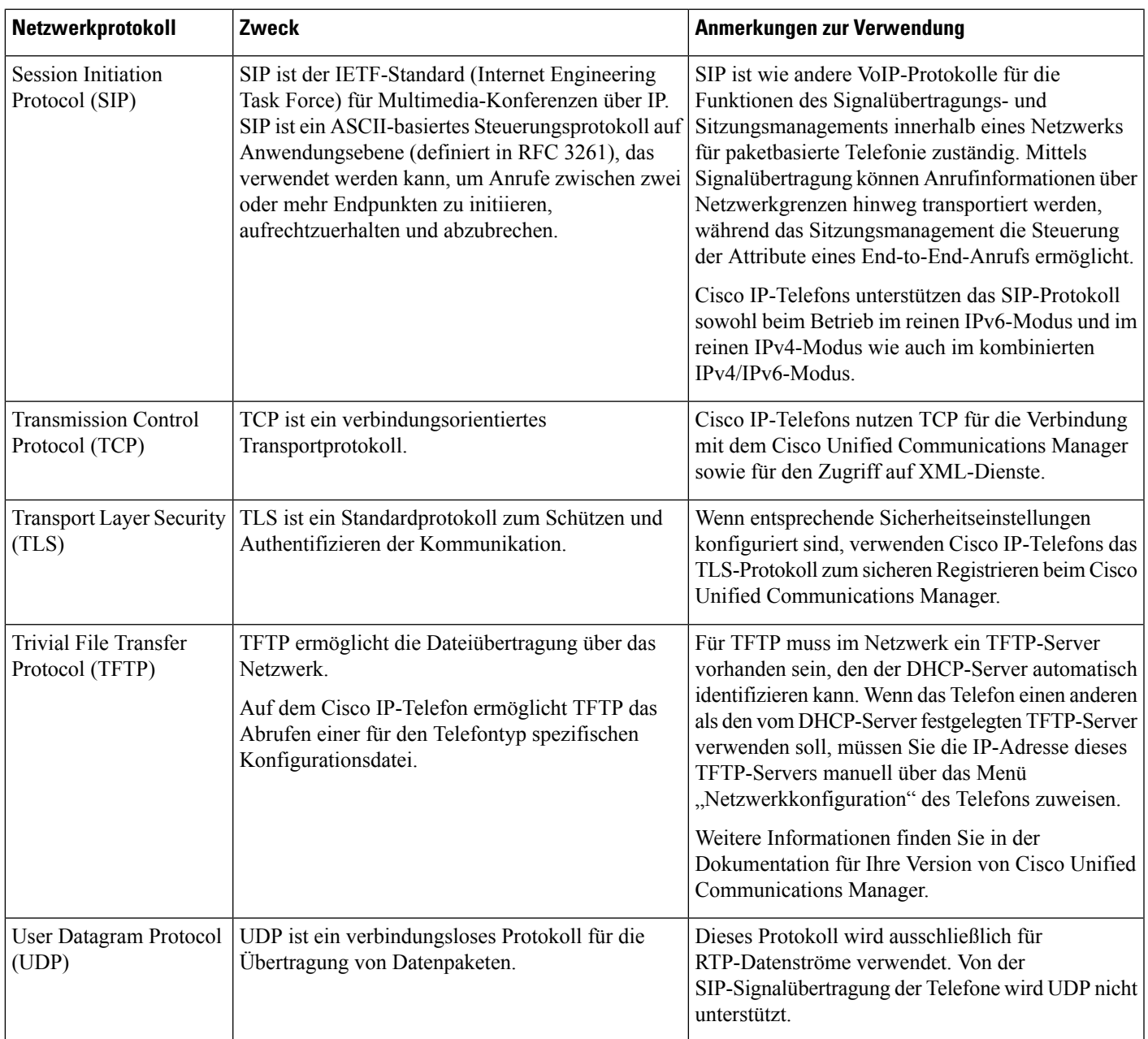

Weitere Informationen zur Unterstützung von LLDP-MED können Sie dem "Whitepaper LLDP-MED and Cisco Discovery Protocol" (LLDP-MED und das Cisco Discovery Protocol) entnehmen, das unter folgender Adresse abrufbar ist:

[http://www.cisco.com/en/US/tech/tk652/tk701/technologies\\_white\\_paper0900aecd804cd46d.shtml](http://www.cisco.com/en/US/tech/tk652/tk701/technologies_white_paper0900aecd804cd46d.shtml)

#### **Verwandte Themen**

[802.1X-Authentifizierung](P881_BK_C136782F_00_cisco-ip-phone-8800_series_chapter7.pdf#nameddest=unique_92) Netzwerkeinstellungen konfigurieren [Überprüfung](P881_BK_C136782F_00_cisco-ip-phone-8800_series_chapter4.pdf#nameddest=unique_94) des Telefons beim Starten VLAN-Interaktion, auf Seite 10

Cisco Unified Communications Manager-Interaktion, auf Seite 10 Cisco Unified Communications Manager Express-Interaktion, auf Seite 11 Audio- und [Videoport-Bereiche](P881_BK_C136782F_00_cisco-ip-phone-8800_series_chapter9.pdf#nameddest=unique_97) einrichten Dokumentation Cisco Unified [Communications](P881_BK_C136782F_00_cisco-ip-phone-8800_series_preface1.pdf#nameddest=unique_8) Manager

### **VLAN-Interaktion**

Das Cisco IP-Telefon enthält einen internen Ethernet-Switch, über den Pakete an das Telefon, an den Computerport und an den Netzwerkport auf der Rückseite des Telefons weitergeleitet werden können.

Wenn ein Computer an den Computerport angeschlossen ist, verwenden der Computer und das Telefon dieselbe physische Verbindung mit dem Switch und denselbenPort am Switch. Dies wirktsich folgendermaßen auf die VLAN-Konfiguration im Netzwerk aus:

- Die derzeit vorhandenen VLANs können auf IP-Subnetz-Basis konfiguriert werden. Möglicherweise sind jedoch keine zusätzlichen IP-Adressen verfügbar, die dem Telefon im gleichen Subnetz wie andere Geräte, die sich mit dem gleichen Port verbinden, zugewiesen werden können.
- Durch den bei Telefonen mit VLAN-Unterstützung vorhandenen Datenverkehr wird möglicherweise die Qualität des VoIP-Datenverkehrs verringert.
- Die Netzwerksicherheit meldet möglicherweise einen Bedarf zur Trennung des VLAN-Sprachdatenverkehrs vom VLAN-Datenverkehr.

Diese Probleme können Sie lösen, indem Sie den Sprachdatenverkehr in ein separates VLAN verlegen. Der Switch-Port, an den das Telefon angeschlossen ist, wird für separate VLANs für Folgendes konfiguriert:

- Weiterleitung des Sprachdatenverkehrs zum und vom IP-Telefon (zusätzliches VLAN z. B. in der Cisco Catalyst 6000-Serie)
- Datenverkehr zum und vom PC, der über den Computerport des IP-Telefons an den Switch angeschlossen ist (systemeigenes VLAN)

Durch die Verlegung der Telefone in ein separates, zusätzliches VLAN wird die Qualität des Sprachdatenverkehrs verbessert, und Sie können eine große Anzahl von Telefonen zu einem bestehenden Netzwerk hinzufügen, das eigentlich nicht genügend IP-Adressen für alle Telefone besitzt.

Weitere Informationen finden Sie in der Dokumentation für den Cisco Switch. Außerdem finden Sie Informationen zu Switches unter folgender URL:

<http://cisco.com/en/US/products/hw/switches/index.html>

### **Cisco Unified Communications Manager-Interaktion**

Cisco Unified Communications Manager ist ein offenes Anrufverarbeitungssystem, das dem Industriestandard entspricht. Die Cisco Unified Communications Manager-Software startet und bricht Anrufe zwischen Telefonen ab, indem herkömmliche PBX-Funktionen im IP-Firmennetzwerk integriert werden. Cisco Unified Communications Manager verwaltet die Komponenten des Telefonie-Systems, beispielsweise die Telefone, die Gateways für den Zugriff und die für Funktionen erforderlichen Ressourcen, beispielsweise Konferenzanrufe und Routenplanung. Cisco Unified Communications Manager stellt auch Folgendes bereit:

• Firmware für Telefone

- Certificate Trust List-(CTL-) und Identity Trust List-(ITL-)Dateien, die TFTP- und HTTP-Dienste verwenden
- Telefonregistrierung
- Der Anruf wird beibehalten, damit eine Mediensitzung fortgesetzt wird, wenn das Signal zwischen Communications Manager und einem Telefon unterbrochen wird.

Weitere Informationen zum Konfigurieren von Cisco Unified Communications Manager für Telefone, die in diesem Kapitel beschrieben werden, finden Sie in der Dokumentation für Ihre Version von Cisco Unified Communications Manager.

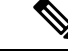

Wenn das Telefonmodell, das Sie konfigurieren möchten, nicht in der Dropdown-Liste Telefontyp in der Cisco Unified Communications Manager-Verwaltung angezeigt wird, laden Sie das neueste Gerätepaket für Ihre Version von Cisco Unified Communications Manager von Cisco.com herunter. **Hinweis**

#### **Verwandte Themen**

Dokumentation Cisco Unified [Communications](P881_BK_C136782F_00_cisco-ip-phone-8800_series_preface1.pdf#nameddest=unique_8) Manager

## **Cisco Unified Communications Manager Express-Interaktion**

Wenn Ihr Telefon mit Cisco Unified Communications Manager Express (Unified CME) verwendet wird, muss es in den CME-Modus wechseln.

Wenn ein Benutzer die Konferenzfunktion aufruft, ermöglicht das Tag dem Telefon, entweder eine lokale oder eine Netzwerk-Hardware-Konferenzbrücke zu verwenden.

Die Telefone bieten keine Unterstützung für folgende Aktionen:

- Übergabe: Wird nur im Übergabeszenario für verbundene Anrufe unterstützt.
- Konferenz: Wird nur im Übergabeszenario für verbundene Anrufe unterstützt.
- Zusammenführen: Wird bei Verwendung der Konferenztaste oder bei Hookflash-Zugriff unterstützt.
- Halten: Wird bei Verwendung der Halten-Taste unterstützt.
- Aufschalten und Zusammenführen: Wird nicht unterstützt.
- Direkte Übergabe: Wird nicht unterstützt.
- Auswählen wird nicht unterstützt.

Die Benutzer können nicht über verschiedene Leitungen hinweg Konferenzen erstellen und Anrufe übergeben.

Unified CME unterstützt Intercom-Anrufe, was auch als Whisper-Paging bezeichnet wird. Jedoch wird die Seite vom Telefon bei Anrufen abgelehnt.

Sowohl der Sitzungsleitungsmodus als auch der erweiterte Leitungsmodus werden im CME-Modus unterstützt.

## **Interaktion mit dem Sprachnachrichtensystem**

In Cisco Unified Communications Manager können Sie verschiedene Sprachnachrichtensysteme integrieren, u. a. das Sprachnachrichtensystem Cisco Unity Connection. Weil die Integration mit vielen verschiedenen Systemen möglich ist, müssen Sie die Benutzer über den Umgang mit dem bei Ihnen vorhandenen System informieren.

Damit ein Benutzer an Voicemail übergeben kann, richten Sie ein \*xxxxx Wählmuster ein und konfigurieren Sie es als "Alle Anrufe an Voicemail umleiten". Weitere Informationen finden Sie in der Dokumentation zu Cisco Unified Communications Manager.

Sie müssen jedem Benutzer folgende Informationen zur Verfügung stellen:

• Wie der Zugriff auf das Konto des Sprachnachrichtensystems erfolgt.

Stellen Sie sicher, dass die Taste "Nachrichten" auf dem Cisco IP-Telefon in Cisco Unified Communications Manager konfiguriert wurde.

• Wie das Initialkennwort für den Zugriff auf das Sprachnachrichtensystem lautet.

Konfigurieren Sie für das Sprachnachrichtensystem ein Standardkennwort für alle Benutzer.

• Wie das Telefon anzeigt, dass Sprachnachrichten vorhanden sind.

Verwenden Sie Cisco Unified Communications Manager, um eine Nachrichtenanzeigemethode (MWI) einzurichten.

# **Übersicht über den Startvorgang des Telefons**

Beim Herstellen einer Verbindung mit dem VoIP-Netzwerk durchläuft das Cisco IP-Telefon einen Standardstartvorgang. Je nach Netzwerkkonfiguration kommen nicht alle der folgenden Schritte bei Ihrem Cisco IP-Telefon zur Anwendung.

- **1.** Schließen Sie das Telefon zur Stromversorgung an den Switch an. Wenn ein Telefon keine externe Stromzufuhr bezieht, sorgt der Switch für die interne Stromversorgung über das angeschlossene Ethernet-Kabel.
- **2.** (Nur für Cisco IP-Telefon 8861 und 8865 im Wireless LAN) Führen Sie einen Scan nach einem Access Point durch. Cisco IP-Telefon 8861 und 8865 scannen mit dem Funksignal den HF-Bereich. Das Telefon durchsucht die Netzwerkprofile und scannt nach Access Points, die eine passende SSID und einen passenden Authentifizierungstyp enthalten. Das Telefon ordnetsich dem AccessPoint mit dem höchsten RSSI zu, der mit dem Netzwerkprofil übereinstimmt.
- **3.** (Nur für Cisco IP-Telefon 8861 und 8865 im Wireless LAN) Authentifizieren Sie sich am Access Point. Das Cisco IP-Telefon startet den Authentifizierungsvorgang. In der folgenden Tabelle wird der Authentifizierungsvorgang beschrieben:

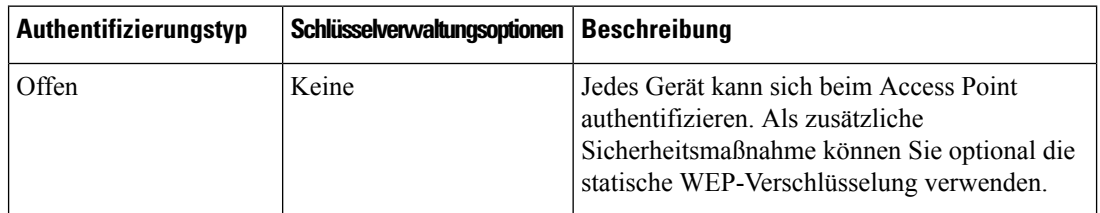

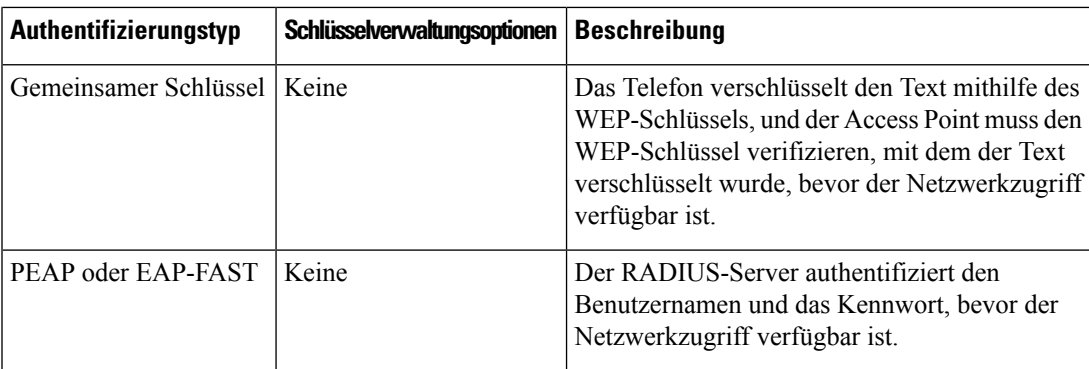

- **4.** Laden Sie das gespeicherte Telefon-Image. Beim Startvorgang führt das Telefon ein Bootstrapladeprogramm aus, mit dem ein im Flash-Speicher gespeichertes Telefonfirmware-Image geladen wird. Dieses Image verwendet das Telefon zur Initialisierung der Soft- und Hardware.
- **5.** Konfigurieren Sie das VLAN. Wenn das Cisco IP-Telefon mit einem Cisco Catalyst-Switch verbunden ist, informiert der Switch das Telefon nun über das Sprach-VLAN, das auf dem Switch definiert ist. Das Telefon muss die VLAN-Mitgliedschaft kennen, bevor es mit der DHCP-Anfrage (Dynamic Host Configuration Protocol) nach einer IP-Adresse fortfahren kann.
- **6.** Rufen Sie eine IP-Adresse ab. Wenn das Cisco IP-Telefon die IP-Adresse über DHCP erhält, startet das Telefon eine entsprechende Anfrage an den DHCP-Server. Wenn Sie in Ihrem Netzwerk kein DHCP verwenden, müssen Sie jedem Telefon lokal eine statische IP-Adresse zuweisen.
- **7.** Rufen Sie die CTL-Datei ab. Der TFTP-Server speichert die CTL-Datei. Diese Datei enthält die für die Herstellung einer sicheren Verbindung zwischen dem Telefon und Cisco Unified Communications Manager erforderlichen Zertifikate.

Weitere Informationen hierzu finden Sie in der Dokumentation zu Ihrer jeweiligen Version von Cisco Unified Communications Manager.

- **8.** Rufen Sie die ITL-Datei ab. Das Telefon ruft die ITL-Datei nach der CTL-Datei ab. Die ITL-Datei enthält die Zertifikate der für das Telefon vertrauenswürdigen Entitäten. Die Zertifikate werden für die Authentifizierung einer sicheren Verbindung zu den Servern oder einer von den Servern signierten digitalen Signatur verwendet. Cisco Unified Communications Manager 8.5 und höher unterstützt die ITL-Datei.
- **9.** Konfigurieren Sie den Zugriff auf einen TFTP-Server. Der DHCP-Server weist nicht nur eine IP-Adresse zu, er leitet das Cisco IP-Telefon auch an einen TFTP-Server weiter. Wenn das Telefon eine statisch definierte IP-Adresse besitzt, müssen Sie den TFTP-Server lokal auf dem Telefon konfigurieren. Das Telefon kontaktiert den TFTP-Server dann direkt.

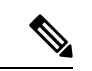

- Sie können auch einen alternativen TFTP-Server zuweisen, der anstelle des vom DHCP-Protokoll zugewiesenen Servers verwendet werden soll. **Hinweis**
	- **10.** Rufen Sie die Konfigurationsdatei ab. Der TFTP-Server besitzt Konfigurationsdateien, in denen die Parameter für das Herstellen einer Verbindung zu Cisco Unified Communications Manager und andere Informationen für das Telefon definiert sind.
	- 11. Stellen Sie eine Verbindung mit Cisco Unified Communications Manager her. In der Konfigurationsdatei ist festgelegt, wie das Cisco IP-Telefon mit Cisco Unified Communications Manager kommuniziert,

und es wird eine Software-ID für das Telefon bereitgestellt. Nachdem das Telefon die Datei vom TFTP-Server abgerufen hat, versucht es, eine Verbindung mit der Cisco Unified Communications Manager-Version mit der höchsten Priorität in der Liste herzustellen.

Wenn das Sicherheitsprofil des Telefons für die sichere Signalisierung (verschlüsselt oder authentifiziert) konfiguriert ist und Cisco Unified Communications Manager auf den sicheren Modus eingestellt ist, stellt das Telefon eine TLS-Verbindung her. Andernfalls stellt das Telefon eine nicht sichere TCP-Verbindung her.

Wenn das Telefon manuell zur Datenbank hinzugefügt wurde, wird es von Cisco Unified Communications Manager identifiziert. Wenn das Telefon nicht manuell zur Datenbank hinzugefügt wurde und die automatische Registrierung in Cisco Unified Communications Manager aktiviert ist, versucht das Telefon, sich selbst automatisch in der Cisco Unified Communications Manager-Datenbank zu registrieren.

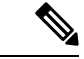

**Hinweis**

Wenn Sie den CTL-Client konfiguriert haben, ist die automatische Registrierung deaktiviert. In diesem Fall müssen Sie das Telefon manuell zur Cisco Unified Communications Manager-Datenbank hinzufügen.

#### **Verwandte Themen**

Dokumentation Cisco Unified [Communications](P881_BK_C136782F_00_cisco-ip-phone-8800_series_preface1.pdf#nameddest=unique_8) Manager

### **Externe Geräte**

Wir empfehlen die Verwendung von qualitativ hochwertigen, externen Geräten, die gegen unerwünschte RF-Signale (Radiofrequenz) und AF-Signale (Audiofrequenz) geschirmt sind. Externe Geräte sind beispielsweise Headsets, Kabel und Steckverbinder.

Je nach der Qualität dieser Geräte und deren Abstand zu anderen Geräten wie Mobiltelefonen oderFunkgeräten, kann trotzdem ein geringes Rauschen auftreten. In diesen Fällen empfehlen wir eine oder mehrere der folgenden Maßnahmen:

- Vergrößern Sie den Abstand zwischen dem externen Gerät und der RF- oder AF-Signalquelle.
- Verlegen Sie die Anschlusskabel des externen Geräts in einem möglichst großen Abstand zur RF- oder AF-Signalquelle.
- Verwenden Sie für das externe Gerät abgeschirmte Kabel oder Kabel mit hochwertiger Abschirmung und hochwertigen Anschlusssteckern.
- Kürzen Sie das Anschlusskabel des externen Geräts.
- Führen Sie die Kabel des externen Geräts durch einen Ferritkern oder eine ähnliche Vorrichtung.

Cisco kann keine Garantie für die Leistung von externen Geräten, Kabeln und Steckern übernehmen.

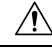

**Vorsicht**

Verwenden Sie in EU-Ländern ausschließlich externe Lautsprecher, Mikrofone und Headsets, die mit der EU-Richtlinie 89/336/EWG konform sind.

## **Informationen zum USB-Port**

Cisco IP-Telefon 8851, 8851NR, 8861, 8865 und 8865NR unterstützen maximal fünf Geräte, die an den einzelnen USB-Ports angeschlossen sind. Jedes an das Telefon angeschlossene Gerät wird bei der Anzahl der maximal zulässigen Geräte berücksichtigt. Ihr Telefon kann beispielsweise am seitlichen Anschluss fünf USB-Geräte und am hinteren Anschlussfünf zusätzliche USB-Standardgeräte unterstützen. Viele USB-Produkte von Drittherstellern zählen jedoch als mehrere USB-Geräte, beispielsweise kann ein Gerät, das einen USB-Hub und ein Headset enthält, als zwei USB-Geräte zählen. Weitere Informationen hierzu finden Sie in der Dokumentation für das jeweilige USB-Gerät.

**Hinweis**

• Hubs ohne Stromversorgung werden nicht unterstützt; Hubs mit Stromversorgung mit mehr als vier Ports werden ebenfalls nicht unterstützt.

• USB-Headsets, die über einen USB-Hub an das Telefon angeschlossen sind, werden nicht unterstützt.

Jedes an das Telefon angeschlossene Erweiterungsmodul wird als USB-Gerät gezählt. Wenn drei Tastenerweiterungsmodule an das Telefon angeschlossen sind, zählen diese als drei USB-Geräte.

### **Konfigurationsdateien für Telefone**

Die Konfigurationsdateien für Telefone sind auf dem TFTP-Server gespeichert und definieren die für die Verbindung mit dem Cisco Unified Communications Manager benötigten Parameter. Generell wird die Konfigurationsdatei eines Telefons immer dann automatisch geändert, wenn Sie im Cisco Unified Communications Manager eine Änderung vornehmen, die ein Zurücksetzen des Telefons erforderlich macht.

Außerdem enthalten Konfigurationsdateien auch Informationen zum geladenen Image, das auf dem Telefon ausgeführt werden sollte. Wenn diese Abbildinformationen nicht mit dem tatsächlich auf dem Telefon geladenen Image übereinstimmen, wird vom Telefon eine Anfrage an den TFTP-Server zur Bereitstellung der erforderlichen Softwaredateien gesendet.

Wenn Sie in Cisco Unified Communications Manager-Verwaltung sicherheitsrelevante Einstellungen konfigurieren, sind in der Telefonkonfigurationsdatei auch vertrauliche Informationen enthalten. Damit die Konfigurationsdatei entsprechend ihrer Vertraulichkeit geschützt ist, müssen Sie die Datei so konfigurieren, dass eine Verschlüsselung erfolgt. Weitere Informationen finden Sie in der Dokumentation für Ihre Version von Cisco Unified Communications Manager. Bei jedem Neustart und anschließender Registrierung bei Cisco Unified Communications Manager rufen die Telefone eine Konfigurationsdatei ab.

Wenn die folgenden drei Bedingungen gegeben sind, greift ein Telefon bei diesem Vorgang auf die auf dem TFTP-Server befindliche Standardkonfigurationsdatei XmlDefault.cnf.xml zu:

- Sie haben die automatische Registrierung aktiviert in Cisco Unified Communications Manager
- Das Telefon wurde nicht zur Cisco Unified Communications Manager-Datenbank hinzugefügt.
- Das Telefon registriert sich zum ersten Mal.

#### **Verwandte Themen**

Dokumentation Cisco Unified [Communications](P881_BK_C136782F_00_cisco-ip-phone-8800_series_preface1.pdf#nameddest=unique_8) Manager

## **Verhalten des Telefons bei Netzwerküberlastung**

Alles, was zu einer Verschlechterung der Netzwerkleistung führt, kann auch die Audio- und Videoqualität beeinträchtigen. In manchen Fällen kann es sogar zu einem Abbruch des Telefonats kommen. Eine Netzwerküberlastung kann unter anderem von folgenden Aktivitäten verursacht werden:

- Administrative Aufgaben, beispielsweise einen internen Port- oder Sicherheits-Scan.
- Netzwerkangriffe, beispielsweise ein Denial-of-Service-Angriff.

## **Telefonverhalten in einem Netzwerk mitzweiNetzwerkroutern**

Die Cisco IP-Telefon 8800-Serie verwendet eine Firewall zum Schutz vor Cyber-Angriffen wie z. B. einem Man-in-the-Middle-Angriff. Diese Firewall kann nicht deaktiviert werden. Wenn Sie Ihr Netzwerk mit zwei Netzwerkroutern im gleichen Subnetz und IP-Umleitung konfigurieren, kann dies dazu führen, dass der Datenverkehr auf einem Telefon gestoppt wird.

Die Telefon-Firewall stoppt den Datenverkehr, da dieses Netzwerk-Setup einem Man-in-the-Middle-Angriff ähnelt. Das Telefon empfängt Umleitungspakete für verschiedene Ziel-IPs in einem anderen Subnetz als das Telefon. Das Telefon befindet sich in einem Netzwerk mit mehreren Routern, und der Standardrouter sendet Datenverkehr an einen zweiten Router.

Wenn Sie den Verdacht haben, dass der Datenverkehr durch die Firewall gestoppt wurde, überprüfen Sie die Telefonprotokolle. Suchen Sie nach einer Benachrichtigung mit Fehlercode 1, die während eines Verbindungsversuchs vom Betriebssystem ausgegeben wurde. Eine der möglichen Signaturen lautet:

sip tcp create connection: socket connect failed cpr errno: 1.

Ein Netzwerk mit zwei Netzwerkroutern im gleichenSubnetz und IP-Umleitung ist keine gängige Konfiguration. Wenn Sie dieses Netzwerk-Setup verwenden, sollten Sie in Betracht ziehen, nur einen Router in einem Subnetz zu verwenden. Wenn jedoch zwei Netzwerkrouter im gleichen Subnetz erforderlich sind, deaktivieren Sie die IP-Umleitung auf dem Router, und starten Sie das Telefon neu.

## **Application Programming Interface**

Cisco unterstützt die Nutzung der Telefon-API durch Drittanbieter-Anwendungen, die vom Entwickler der Drittanbieter-Anwendung über Cisco getestet und zertifiziert wurden. Alle Telefonprobleme im Zusammenhang mit einer Interaktion einer nicht zertifizierten Anwendung müssen vom Drittanbieter behoben werden und werden nicht von Cisco bearbeitet.

Einzelheiten zum Support-Modell für von Cisco zertifizierte Drittanbieter-Anwendungen/-Lösungen finden Sie auf der Website des Cisco Solution [Partner-Programm.](https://developer.cisco.com/ecosystem/spp/)

#### Über diese Übersetzung

Cisco kann in einigen Regionen Übersetzungen dieses Inhalts in die Landessprache bereitstellen. Bitte beachten Sie, dass diese Übersetzungen nur zu Informationszwecken zur Verfügung gestellt werden. Bei Unstimmigkeiten hat die englische Version dieses Inhalts Vorrang.